## nitra mekatronik

# KULLANIM KILAVUZU

### **Ford Euro 5**

### 9in1 Nox Emülatör

adBlueowy 9in1 SCR & NOx EMULATOR DAF  $\bullet$ 000 **FORD CANGO**  $\circ$ 第00 **IVECO** 000 **CUMMINS** ററഹേ

Ю

MAN この **RENAULT** ႜၜၜႄႄႄ VOLVO ்⊜⊛் **SCANIA Old**  $\bullet\bullet\circ$ **SCANIA New** റററക  $\bigcap$ **REMZ** ON @ OFF

CE ROHS & C ESTINGOU

<u>www.nitrobilisim.com.tr</u> +0850 755 0230

# **Ford Euro 5 9in-1 NOx Emulator Connection Diagram**

- Emülatördeki Beyaz şeritli Siyah kablo Aracın Gövdesine Şase (terminal 31) Siyah Kablo
- Siyah şeritli Mavi kablo(CAN Low) Emulatorün Kahverengi Kablosuna
- Mavi şeritli Sarı kablo (CANHigh) Emulatorun Beyaz Kablosuna
- Kontağı Kapat
- SCR ile ilgili çalışan herşeyin durmasını bekle.
- OBD Konektörünü sök ve yukarda belirtilen renklere montajını yap.
- •OBD Konektörünü geri yerine tak.
- 4 Şase Beyaz şeritli Siyah kablo
- 6 CAN High Mavi şeritli Sarı kablo
- - Kırmızı voltaj ucunu kontak voltajına bağla. (terminal 15)
- Resimde belirtilen terminals 15 ve 30 sigortalarını sök.
- 14 CAN Low Siyah şeritli Mavi kablo<br>
Kırmızı voltaj ucunu kontak voltaj<br>
15)<br>
Resimde belirtilen terminals 15<br>
sök.<br>
Kontağı aç ve göstergedeki adblu<br>
et 50% veya 70% gösterecek. • Kontağı aç ve göstergedeki adblue seviyesini kontrol et 50% veya 70% gösterecek.
	- Herhangi bir arıza kaydı varsa arıza tespit cihazıyla sil.
	- İşlem tamam.
- **[www.nitrobilisim.com.tr](http://www.nitrobilisim.com.tr/)**

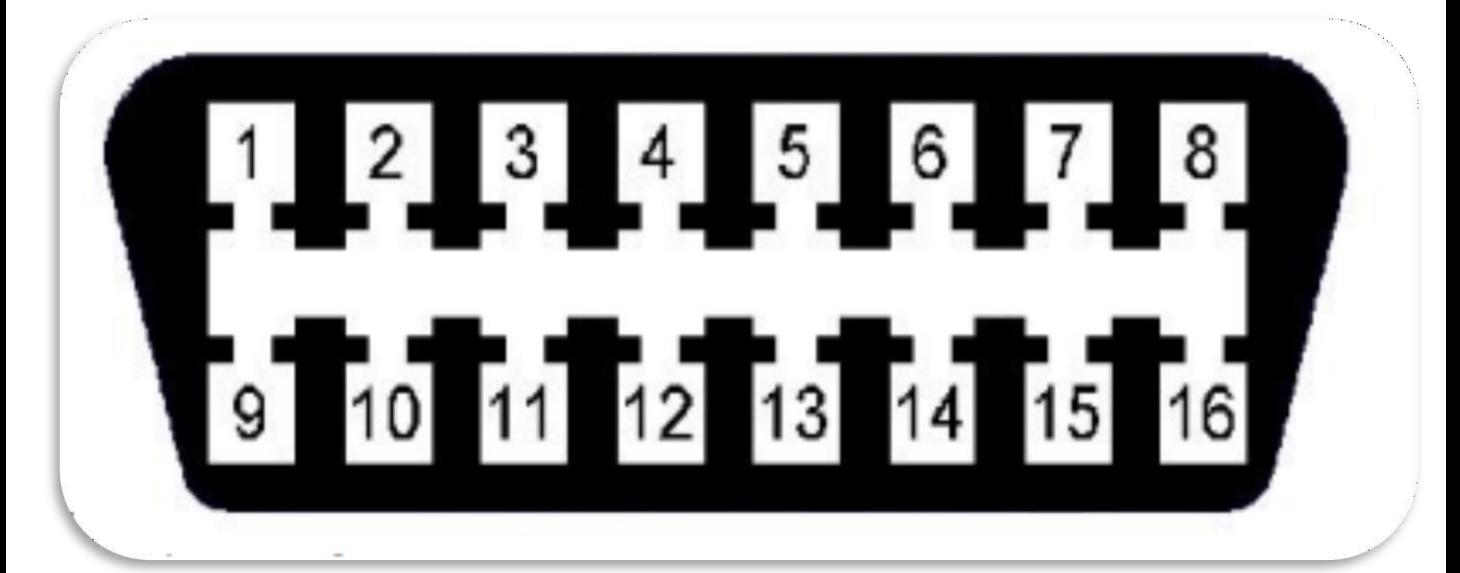

**OBD soketi**

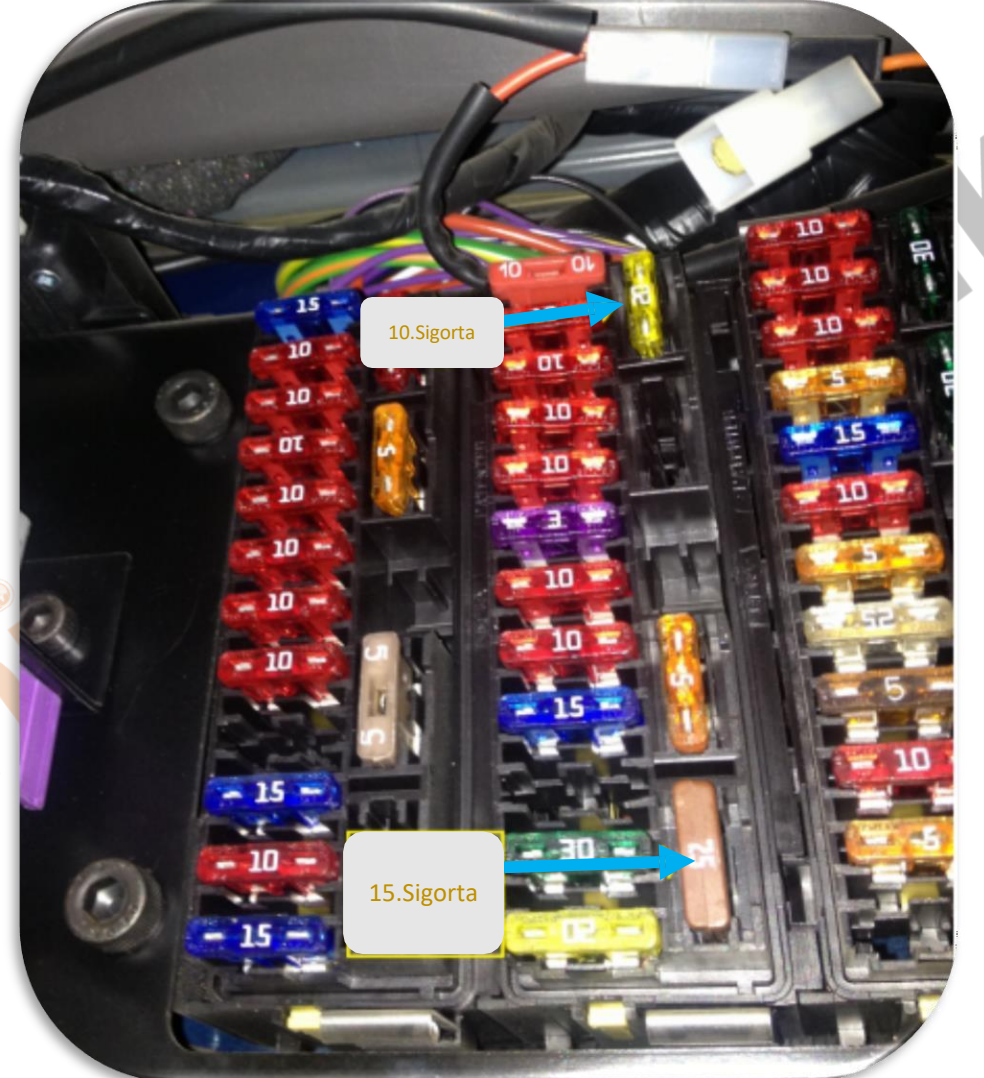

**Adblue iptali emulatoru montajından sonra DPF'yi kesinlikle iptal etmeniz gerekmektedir!**

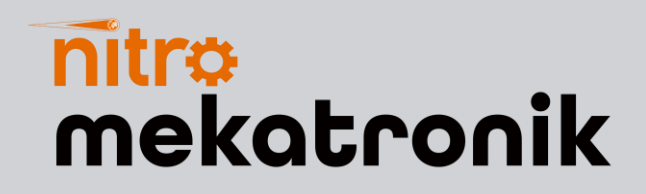

# **USER GUIDE**

### **Ford Euro 5**

#### **9in1 Nox Emulator**

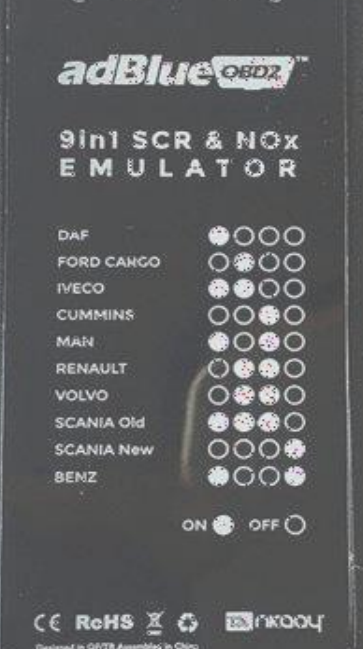

<u>www.nitrobilisim.com.tr</u> +0850 755 0230

## **Ford Euro 5 9in-1 NOx Emulator Connection Diagram**

- Black wire with White ribbon on the emulator  $\rightarrow$  To the body of the vehicle Ground (terminal 31) Black Wire
- Blue cable with black strip (CAN Low)  $\rightarrow$  To Brown Cable of Emulator
- Blue stripe Yellow cable (CAN High)  $\rightarrow$  to White Cable of Emulator
- Turn Off Ignition
- Wait for everything that works with SCR to stop.
- Disconnect the OBD connector and install it to the colors indicated above.
- Plug back the OBD Connector.

4 Chassis Black cable with white stripe 6 CAN High Yellow cable with blue stripe 14 CAN Low Blue cable with black ribbon.

- Connect the red voltage lead to the contact voltage. (terminal 15)
- Remove fuses 15 and 30 to the terminal indicated in the picture.
- Turn on ignition and check the adblue level on the indicator will show 50% or 70%.
- If there is any fault record, delete it with the diagnostic device.
- Done.

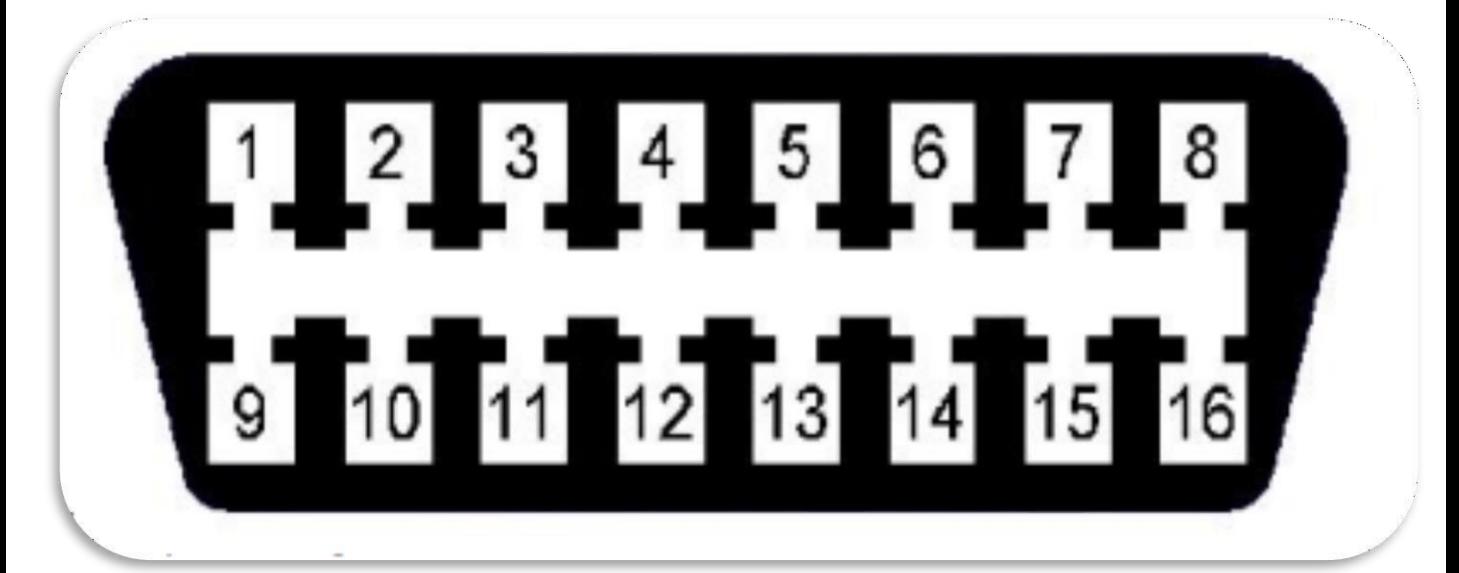

#### **OBD socket**

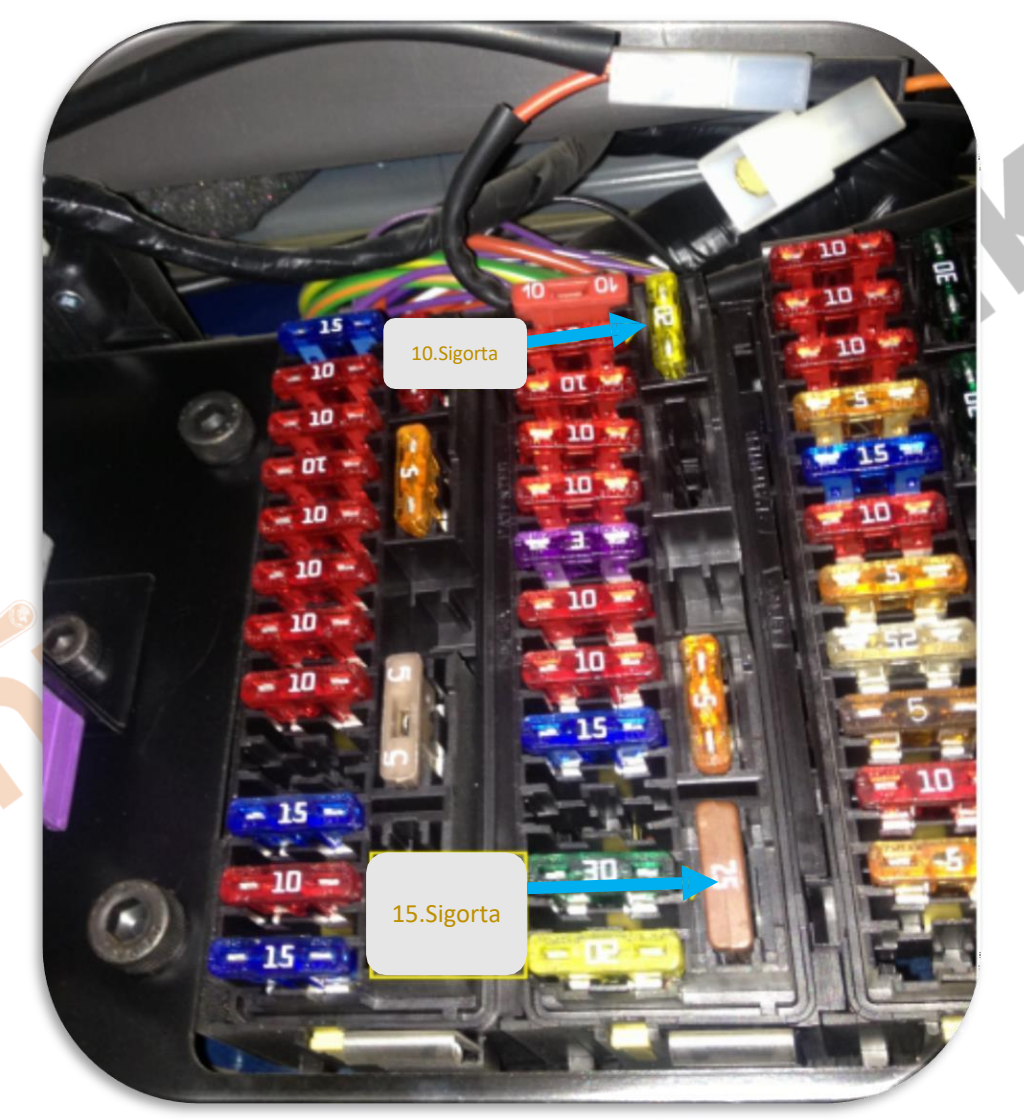

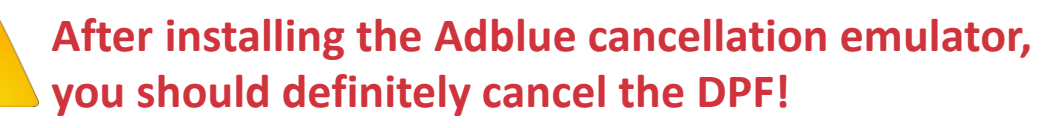